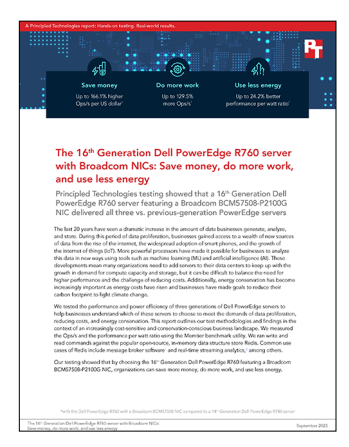

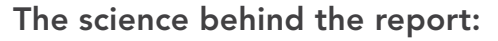

The 16th Generation Dell PowerEdge R760 server with Broadcom NICs: Save money, do more work, and use less energy

This document describes what we tested, how we tested, and what we found. To learn how these facts translate into real-world benefits, read the report The 16<sup>th</sup> Generation Dell PowerEdge R760 server with Broadcom NICs: [Save money, do more work, and use less energy](https://facts.pt/2SXLepY).

We concluded our hands-on testing on June 20, 2023. During testing, we determined the appropriate hardware and software configurations and applied updates as they became available. The results in this report reflect configurations that we finalized on June 15, 2023 or earlier. Unavoidably, these configurations may not represent the latest versions available when this report appears.

# Our results

To learn more about how we have calculated the wins in this report, go to [http://facts.pt/calculating-and-highlighting-wins](https://facts.pt/calculating-and-highlighting-wins). Unless we state otherwise, we have followed the rules and principles we outline in that document.

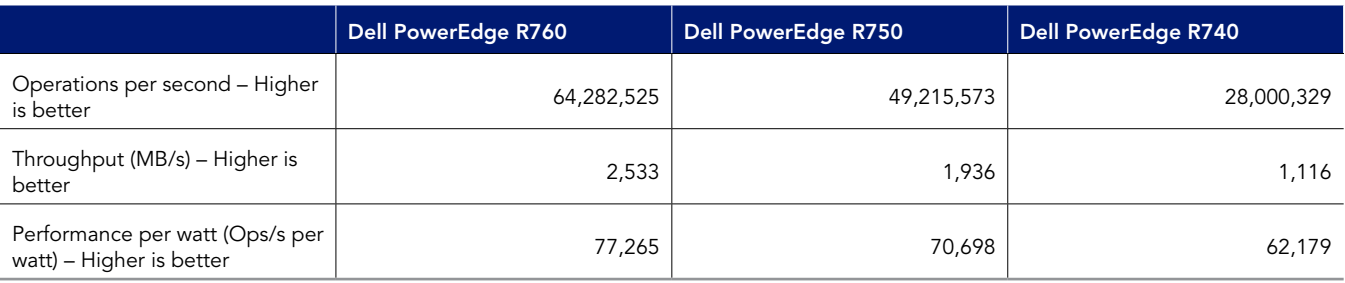

Table 1: Results of our testing.

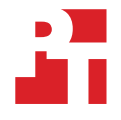

# System configuration information

Table 2: Detailed information on the systems we tested.

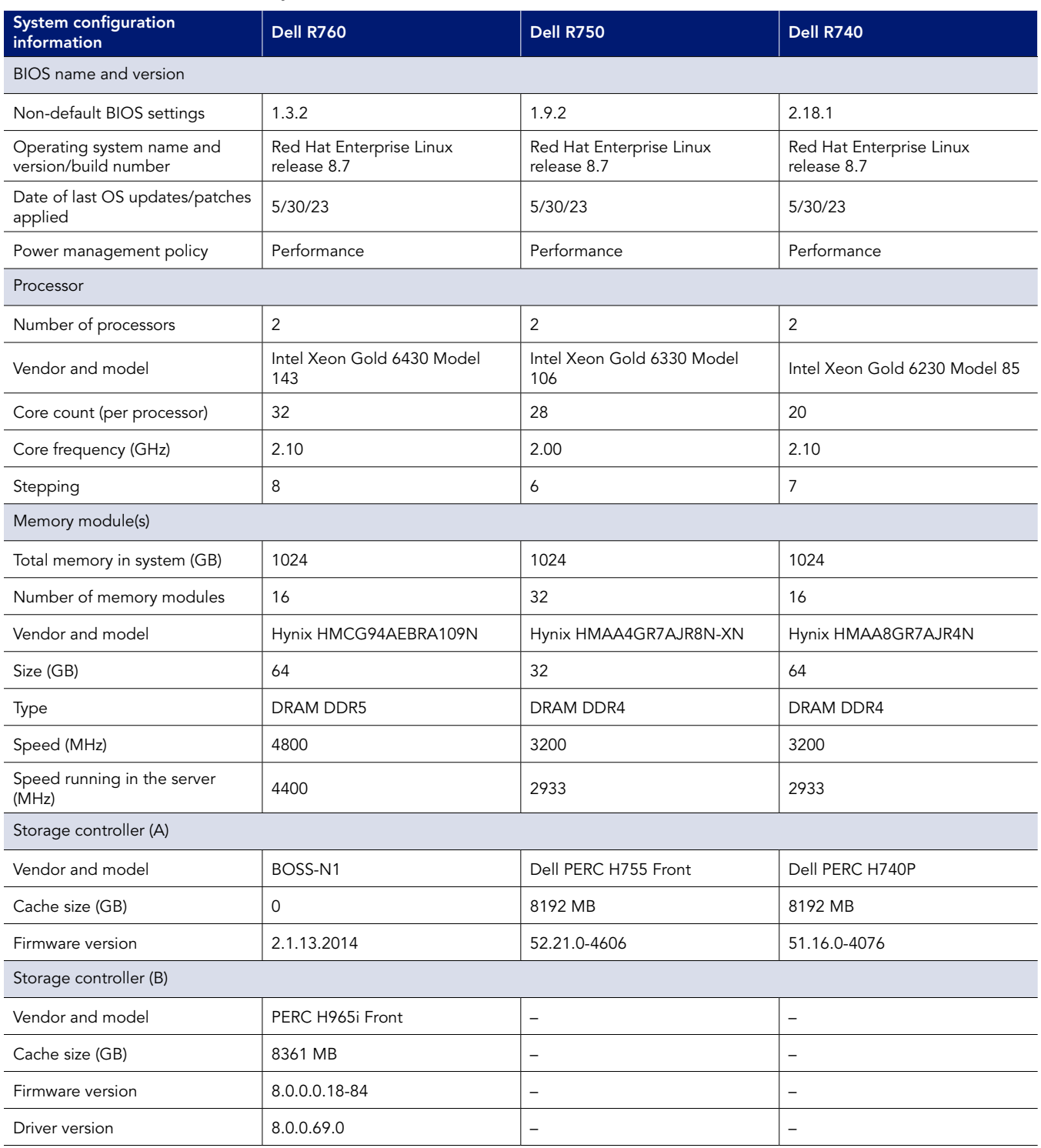

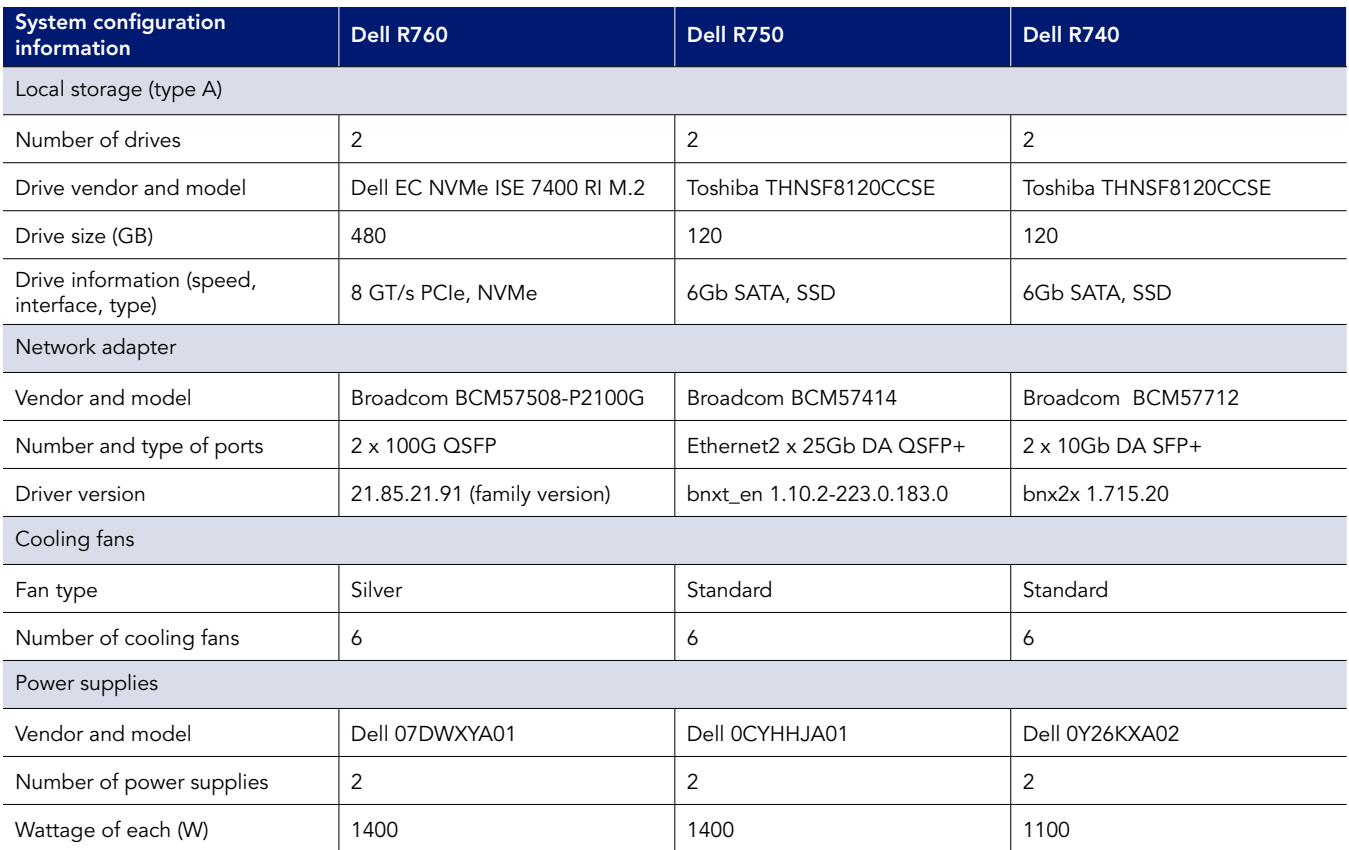

## How we tested

### Installing Red Hat Enterprise Linux 8.7

#### Install the operating system on both the system under test and client system

- 1. Open a browser window, and connect to the iDRAC.
- 2. Log into the iDRAC.
- 3. Click Virtual Console.
- 4. Click Connect Virtual Media.
- 5. Next to Map CD/DVD, click Browse.
- 6. Browse to the ISO for Red Hat 8.7.
- 7. Click Map Device.
- 8. Click Boot.
- 9. Click the Virtual CD/DVD/ISO text.
- 10. Click Yes.
- 11. Click Power, and boot the machine.
- 12. At the Red Hat Enterprise Linux boot menu, press Up, select Install Red Hat Enterprise Linux 8.7.0, and press Enter.
- 13. At the Welcome screen, make sure English is selected, and click Continue.
- 14. At the Installation Summary screen, click Time & Date.
- 15. To adjust your location, use the down arrows next to Region and City, and click Done.
- 16. At the Installation Summary screen, click Software Selection.
- 17. At the Software Selection screen, click Minimal Install, and click Done.
- 18. At the Installation Summary screen, click Installation Destination.
- 19. At the Installation Destination screen, select the internal JBOSS drive. Leave Automatic selected for the Storage Configuration, and click Done.
- 20. At the Installation Summary screen, click Network & Host Name.
- 21. At the Network & Host Name screen, where it says Host Name, enter r750-server or r750-client, and click Apply.
- 22. At the top-right of the screen, next to Ethernet information, click the OFF slider to ON, allow the NIC to connect, pick up an IP address from DHCP, and click Done.
- 23. Click Begin Installation.
- 24. At the Configuration screen, click Root Password. Next to Root Password and Confirm, type in your preferred password, and click Done.
- 25. When the Reboot button appears, click it.
- 26. Wait for the system to reboot.

### Configuring Red Hat Enterprise Linux 8.7 for the system under test

Run the following commands on both the system under test and client system.

27. Set the time zone, disable SELinux, disable the firewall, and set the tuned profile:

```
sudo timedatectl set-timezone America/New_York
setenforce 0
sed -i 's/SELINUX=.*/SELINUX=disabled/' /etc/selinux/config
systemctl disable --now firewalld
tuned-adm profile throughput-performance
```
28. Register the system with RHN, and configure subscriptions:

```
subscription-manager register
subscription-manager service-level --set="Self-Support"
subscription-manager usage --set="Development/Test"
subscription-manager role --set="Red Hat Enterprise Linux Server"
subscription-manager attach
subscription-manager release --set=8.7
```
29. Install updates, and reboot if new kernel is installed:

```
dnf update -y
reboot
```
30. Install EPEL and the prerequisites for iPerf3 and Redis:

```
subscription-manager repos --enable codeready-builder-for-rhel-8-$(arch)-rpms
dnf install -y https://dl.fedoraproject.org/pub/epel/epel-release-latest-8.noarch.rpm
dnf install -y wget tar smartmontools vim sysstat numactl pcp-system-tools nvme-cli 
net-tools usbutils
dnf groupinstall "Development Tools" -y
dnf install autoconf automake make gcc-c++ pcre-devel zlib-devel libevent-devel openssl-devel wget
```
31. Install the iPerf3 package from RHN:

dnf install -y iperf3

- 32. Make the following tuning changes to the OS for Redis:
	- Add the following lines to the end of /etc/sysctl.conf to allow larger Redis deployments to work:

```
vm.overcommit_memory=1
net.core.somaxconn=65535
```
• Add the following lines to the end of /etc/security/limits.conf:

\* soft nofile 10240<br>\* hard nofile 10240 hard nofile

33. Download the set\_irq\_affinity script, make it executable, and move it into the bin folder:

```
wget https://raw.githubusercontent.com/majek/ixgbe/master/scripts/set_irq_affinity
chmod +x set_irq_affinity
mv set_irq_affinity /usr/local/sbin/
```
- 34. On the 10Gb, 25Gb, and 100Gb NICs, assign a static IP address and set the MTU to 9000.
- 35. Modify /etc/ssh/sshd\_config and change the following lines:

MaxSessions 100 MaxStartups 100:30:100

### Preparing for a Redis deployment

Run the following commands only on the system under test.

36. Download and untar Redis:

```
wget https://download.redis.io/redis-stable.tar.gz
tar -xzvf redis-stable.tar.gz
```
37. Compile and install Redis:

```
cd redis-stable
make
make install
```
#### 38. Format the database drive for Redis:

mkfs.xfs /dev/nvme1n1

39. Create the directories you will use for Redis:

```
mkdir -p /var/lib/redis
mkdir -p /etc/redis/cluster
mkdir -p /var/log/redis
```
#### 40. Mount the drive to the database folder:

mount /dev/nvme1n1 /var/lib/redis

41. Create a redis user and add it to the redis group:

```
useradd -m redis -p Password1
usermod -a -G redis redis
```
42. Change the ownership of the Redis directories to the redis user:

```
chown -R redis:redis /var/lib/redis
chown -R redis:redis /etc/redis/cluster
chown -R redis:redis /var/log/redis
```
43. Change to the redis user for the rest of the configuration:

sudo su - redis

44. Create a script to create folders and configuration files for the Redis nodes (72, 104, and 120 nodes on the R740, R750, and R760 respectively):

```
rm -rf /var/lib/redis/7*
rm -rf /etc/redis/cluster/7*
NUM_REDIS=${1}
MAX_REDIS=$((NUM_REDIS+7000))
for REDIS NUM in `seq 7001 $MAX REDIS`;
do
        mkdir -p /var/lib/redis/${REDIS_NUM}
         mkdir -p /etc/redis/cluster/${REDIS_NUM}
         cat <<EOF >/etc/redis/cluster/${REDIS_NUM}/redis_${REDIS_NUM}.conf
port ${REDIS NUM}
dir /var/lib/redis/${REDIS_NUM}/
appendonly no
protected-mode no
cluster-enabled yes
cluster-node-timeout 5000
cluster-config-file /etc/redis/cluster/${REDIS_NUM}/nodes_${REDIS_NUM}.conf
pidfile /var/run/redis/redis ${REDIS NUM}.pid
logfile /var/log/redis/redis_${REDIS_NUM}.log
loglevel notice
bind 0.0.0.0
EOF
done
```
45. Create a script to kick off Redis and make it executable:

```
cat <<EOF >/home/redis/multi_redis.sh
#!/bin/bash
```

```
NUM REDIS=${1}
MAX_REDIS=$((NUM_REDIS+7000))
for REDIS NUM in seq 7001 $MAX REDIS';
do
    COREBIND=$((REDIS_NUM-7001))
   numactl --physcpubind=${COREBIND} --localalloc redis-server /etc/redis/cluster/${REDIS NUM}/
redis ${REDIS NUM}.conf &
done
EOF
chmod +x multi redis.sh
```
### Deploying a Redis cluster

- 46. Log into the system under test via SSH.
- 47. Mount the database drive:

mount /dev/nvme1n1 /var/lib/redis

48. Change to the redis user:

sudo su - redis

49. Launch the appropriate number of Redis instances (we used 72 for the R740, 96 for the R750, and 120 for the R760):

```
./multi_redis.sh [72, 96, or 120 depending on the server]
```
50. Create multiple 24-node clusters with Redis (3 on the R740, 4 on the R750, and 5 on the R760). The following is an example of how to create a single 24-node cluster:

```
redis-cli -- cluster create 172.16.0.31: {7001..7072}From this point on, whenever you start your Redis
cluster with the multi redis.sh script, it will automatically restart the cluster.
```
### Installing Memtier on the client

- 51. Log into the client host via SSH.
- 52. Install the prerequisites for Memtier:

```
dnf install -y https://dl.fedoraproject.org/pub/epel/epel-release-latest-8.noarch.rpm
dnf install autoconf automake make gcc-c++ pcre-devel zlib-devel libevent-devel openssl-devel -y
```
53. Pull Memtier from Github:

git clone https://github.com/RedisLabs/memtier\_benchmark.git

#### 54. Compile and install Memtier:

```
cd memtier_benchmark/
autoreconf -ivf
./configure --disable-tls
sudo make
sudo make install
```
### Running a memtier\_benchmark test

- 55. Log into the client instance via SSH as ec2-user.
- 56. Using Memtier, create the dataset Redis will run against:

```
memtier benchmark -s [SUT IP address] -p 7001 -t 16 -c 1 --key-maximum=240000000 -n allkeys -d 25
--pipeline=15 --key-pattern=P:P --ratio=1:0 --cluster-mode
```
57. Once the dataset has been created, Redis needs a few minutes to finish writing the changes to disk. Once it has finished, you can run a test with the following command:

```
memtier_benchmark -s [SUT IP address] -p 7000 -t 10 -c 1 --key-maximum=240000000 -d 25 --randomize 
--test-time=600 --pipeline=30 --ratio=0:1 --cluster-mode
```
### Preparing scripts and running iPerf tests

Prepare FIO and bash script files to automate testing and gathering results on both systems. We modified a number of parameters (e.g., buffer length, window size).

- 58. Create the following bash scripts and run as instructed:
	- On the client, create and run the following script after every boot to tune the network interface: tune\_client.sh

```
#!/bin/bash
systemctl stop irqbalance ; sleep 3 ; pgrep irqbalance ;
for IFNAME in ens6f0np0 ;
do
   ethtool -L ${IFNAME} combined 56
  sleep 1
   set_irq_affinity local ${IFNAME}
done
On the SUT, create and run the following script after every boot to tune the network 
interfaces: tune_server.sh
#!/bin/bash
systemctl stop irqbalance ; sleep 3 ; pgrep irqbalance ;
for IFNAME in ens6f0np0 ens4f0 ens4f1 ens5f0 ens5f1;
do
  ethtool -L ${IFNAME} combined 56
   sleep 1
  set irq affinity local ${IFNAME}
done
```
• On the client, create the following script: run\_test.sh

```
#!/bin/bash
APP=iperf3
BUFFER_LENGTH=128k
TCP_WINDOW=512k
NIC_SPEED=100
TARGET_IP=192.168.${NIC_SPEED}.1
PORT_BASE=5200
SERVER_HOST=r750-server
CLIENT_HOST=r750-client
PROCESSES=1
INSTANCES=$1
RUNS=15
WARMUP=3
RUNTIME=20
PAUSE=3
RAMPDELAY=1
CONGESTION=cubic
```

```
STEP = 1TIMESTAMP=$(date '+%Y%m%d %H%M%S')
SERVER CPU START=1
SERVER CPU SKIP=2
CLIENT CPU START=1
CLIENT CPU SKIP=2
TOTAL TIME=$((WARMUP+RUNTIME))
# Prepare nmon on client and server
#sudo killall -q -w nmon ; sudo sync ; sudo rm -f /tmp/client.nmon
#ssh ${TEST_HOST} "sudo killall -q -w nmon ; sudo sync ; sudo rm -f /tmp/server.nmon"
# Start nmon on client and server and wait 1 step
#sudo nmon -F /tmp/client.nmon -s${STEP} -c$((SAMPLES TOTAL)) -J -t
#ssh ${TEST HOST} "sudo nmon -F /tmp/server.nmon -s${STEP} -c$((SAMPLES TOTAL)) -J -t"
#sleep ${STEP}
for PROC in ${PROCESSES};
do
  # Make results folder
  RESULTS DIR=results/${APP} ${INSTANCES}I ${PROC}P ${RUNS}RC ${NIC SPEED}G ${TIMESTAMP}
  mkdir -p ${RESULTS DIR}
  RESULTS_FINAL=${RESULTS_DIR}/${APP}_${INSTANCES}I_${PROC}P_${RUNS}RC_${NIC_SPEED}G_${TIMESTAMP}.csv
  echo "RESULTS DIR: ${RESULTS DIR}"
  echo
  for RUN in `seq -w 1 ${RUNS} `;
  do
   echo "RUN: ${RUN}"
   ssh ${SERVER HOST} "killall -q -w ${APP}"
    ssh ${CLIENT HOST} "killall -q -w ${APP}"
    sleep ${PAUSE}
    for INSTANCE in `seq -w 1 ${INSTANCES} `;
    do
      SERVER_CPU_PIN=`expr \( \( ${INSTANCE} - 1 \) \* ${SERVER_CPU_SKIP} \) + ${SERVER_CPU_START}`<br>CLIENT_CPU_PIN=`expr \( \( ${INSTANCE} - 1 \) \* ${CLIENT_CPU_SKIP} \) + ${CLIENT_CPU_START}`
      SERVER PORT= `expr ${PORT BASE} + ${INSTANCE}
      \texttt{SERVER\_FILE=\$ \{RESULTS\_DIR\} \verb| /$ \{APP\} \_server\_R$ \{RUN\} \_I$ \{ INSTANCE\} }CLIENT FILE=${RESULTS DIR}/${APP} client R${RUN} I${INSTANCE}
      echo "INSTANCE: ${INSTANCE}"
      TOTAL TIME=${RUNTIME}
      echo "TOTAL TIME: ${TOTAL TIME}"
      OMIT TIME=\overline{c}xpr ${WARMUP}\overline{+}\ \backslash(${INSTANCES} \* ${RAMPDELAY} \) - \(${INSTANCE} \*
${RAMPDELAY} \)
      echo "OMIT TIME: ${OMIT TIME}"
      ssh ${SERVER HOST} "numactl -C ${SERVER CPU PIN} -1 ${APP} --server --one-off --port ${SERVER
PORT}" > \S{SERVER FILE}.txt &
      ssh ${CLIENT_HOST} "sleep `expr ${PAUSE} + \( ${INSTANCE} \* ${RAMPDELAY} \) `; numactl -C
${CLIENT CPU PIN} -1 ${APP} --forceflush --format g --client ${TARGET IP} --port ${SERVER PORT} --time
${TOTAL TIME} -- omit ${OMIT TIME} -- length ${BUFFER LENGTH} -- window ${TCP WINDOW} -- parallel ${PROC}
--congestion ${CONGESTION}" | tee ${CLIENT FILE}.txt &
    done
    wait
    sync
    echo -n "Combined average throughput (Gb/s): "
    awk '/receiver/{sum+=$7}END{print sum}' ${RESULTS DIR}/${APP} client R${RUN} I*.txt | tee -a
${RESULTS FINAL}
    awk '/receiver/{print $7}' ${RESULTS DIR}/${APP} client R${RUN} I*.txt > ${RESULTS DIR}/${APP}
client R${RUN}.csv
   echo
  \Deltaecho "Final results:"
  paste ${RESULTS_DIR}/${APP}_client_R*.csv | tee ${RESULTS DIR}/${APP} client.csv
 echo
 echo "Final combined results:"
  cat ${RESULTS FINAL}
done
echo
# Save script, timestamp, and environment variables to results directory
cp -pvf ${0} ${RESULTS DIR}/
echo ${TIMESTAMP} > ${RESULTS DIR}/timestamp.txt
```
set > \${RESULTS DIR}/set.txt echo Modify the variables at the top of the run test.sh script as needed. To start the test, execute the script using the following command and by sure to include the first parameter to set the number of instances: ./run\_test.sh <NUMBER\_OF\_INSTANCES>

[Read the report at https://facts.pt/2SXLepY](https://facts.pt/2SXLepY)

This project was commissioned by Dell Technologies.

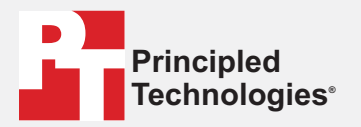

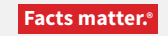

Principled Technologies is a registered trademark of Principled Technologies, Inc. All other product names are the trademarks of their respective owners.

#### DISCLAIMER OF WARRANTIES; LIMITATION OF LIABILITY:

Principled Technologies, Inc. has made reasonable efforts to ensure the accuracy and validity of its testing, however, Principled Technologies, Inc. specifically disclaims any warranty, expressed or implied, relating to the test results and analysis, their accuracy, completeness or quality, including any implied warranty of fitness for any particular purpose. All persons or entities relying on the results of any testing do so at their own risk, and agree that Principled Technologies, Inc., its employees and its subcontractors shall have no liability whatsoever from any claim of loss or damage on account of any alleged error or defect in any testing procedure or result.

In no event shall Principled Technologies, Inc. be liable for indirect, special, incidental, or consequential damages in connection with its testing, even if advised of the possibility of such damages. In no event shall Principled Technologies, Inc.'s liability, including for direct damages, exceed the amounts paid in connection with Principled Technologies, Inc.'s testing. Customer's sole and exclusive remedies are as set forth herein.